**Lorain County Computer Users Group [www.LCCUG.comi](http://www.LCCUG.com)[nfo@LCCUG.com](mailto:info@LCCUG.com) Volume 32 Number 8 August 2020**

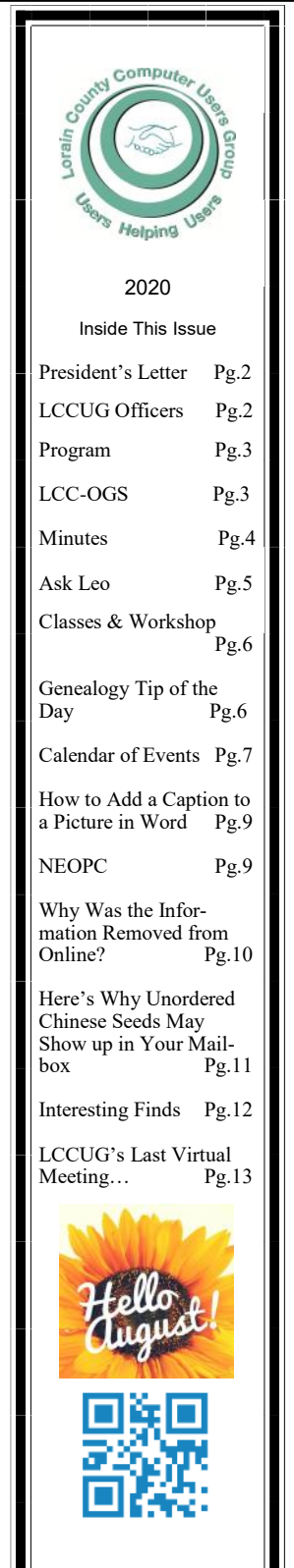

**Tuesday August 11, 2020** 

# **The What and Why of LINUX**

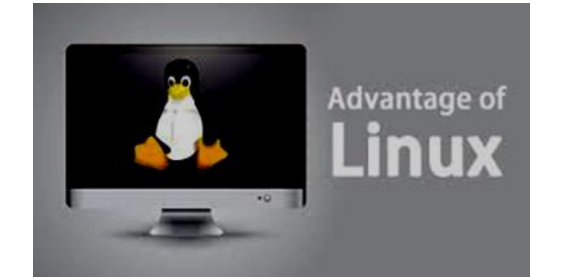

*Presented by*  **John Kennedy** of APCUG

via Zoom videoconference

# **Come learn with us!**

 The Lorain County Computer Users Group P.O. Box 792 Amherst, Ohio 44001 Phone: 440-363-1232

**© Lorain County Computer Users Group © 2017**

**UNTIL FURTHER NOTICE MEETINGS ARE HELD ON ZOOM DUE TO COVID19**

☺**New Meetings Now Held at LCCC** ☺

**LCCC Community Learning Center** at Lorain High School 2600 Ashland Ave. Lorain, Ohio

August 2020 **Interface** Volume 32 Issue 8 Page 1

# <span id="page-1-0"></span>Our President

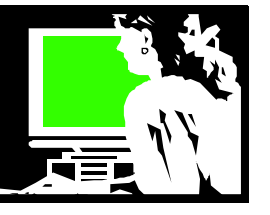

Well, this has been the strangest summer I have ever experienced!!

# Crazy!!!!

On top of what everyone has been experiencing, I am healing from a broken leg. I have permission now to put weight on it, so I'll be running 5Ks any minute now!!

I am hopeful that we will get more of our members to participate in our online meetings. We have been posting recordings of those meetings on YouTube. Please check these out! You will find a link to the LCCUG Youtube page at: <http://lccug.com/links>If nothing else, it is good to see some of our members' smiling faces!!

If anyone hasn't done a ZOOM meeting and would like to try to connect using that platform, please send a message to [info@lccug.com](mailto:info@lccug.com) and one of us will arrange a time to do that with you.

Another way to access computer presentations is to check out some of those being posted from other APCUG groups across the country (as well as Canada and Australia). These presentations can be viewed at: [https://](https://apcug2.org/wp-content/uploads/2020/08/Groups-sharing-meetings-8-3-20.pdf) [apcug2.org/wp-content/uploads/2020/08/Groups-sharing](https://apcug2.org/wp-content/uploads/2020/08/Groups-sharing-meetings-8-3-20.pdf)[meetings-8-3-20.pdf](https://apcug2.org/wp-content/uploads/2020/08/Groups-sharing-meetings-8-3-20.pdf)

By taking advantage of some of these online classes we can all keep up-to-date of issues in the technology world.

I REALLY enjoyed our July meeting where we learned a lot about audiobooks. If you missed this interesting program, check out our Youtube page where we have a recording of the meeting.

Our August meeting will explain to us advantages of using the Linux operating system instead of Windows. Linux can be installed on an older computer to breathe new life into it if nothing else.

We are looking forward to getting back into our regular meeting space as soon as it's safe. The Lorain Schools have announced that they will be closed at least until October 16. Stay tuned for any announcements as we learn more.

#### **Sandra Ruth LCCUG President**

# A Word From Legal LCCUG Officers For 2020

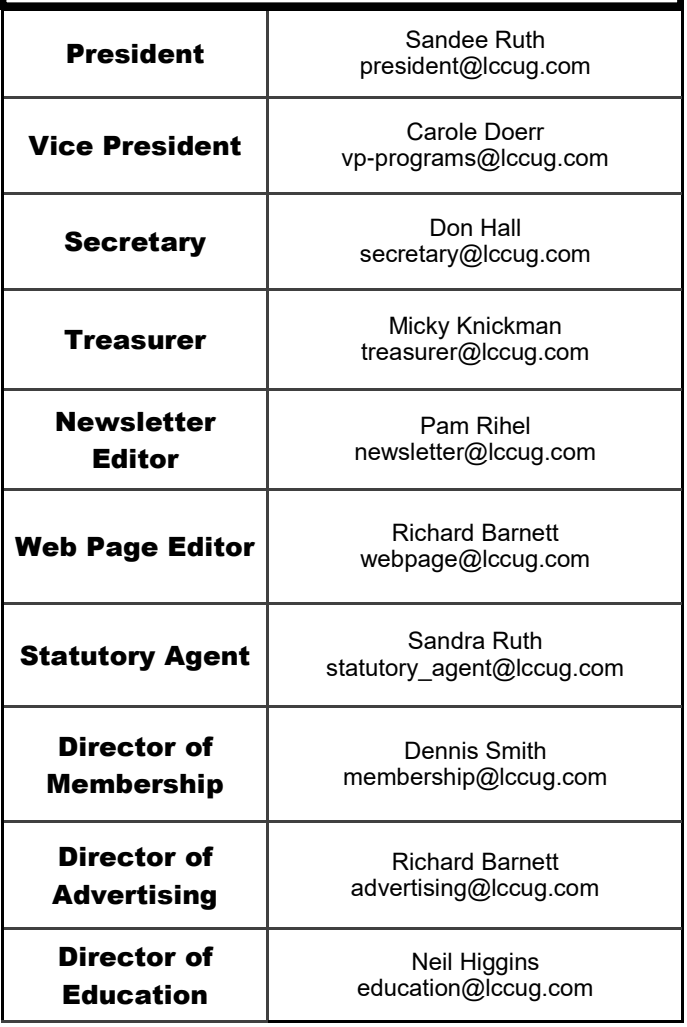

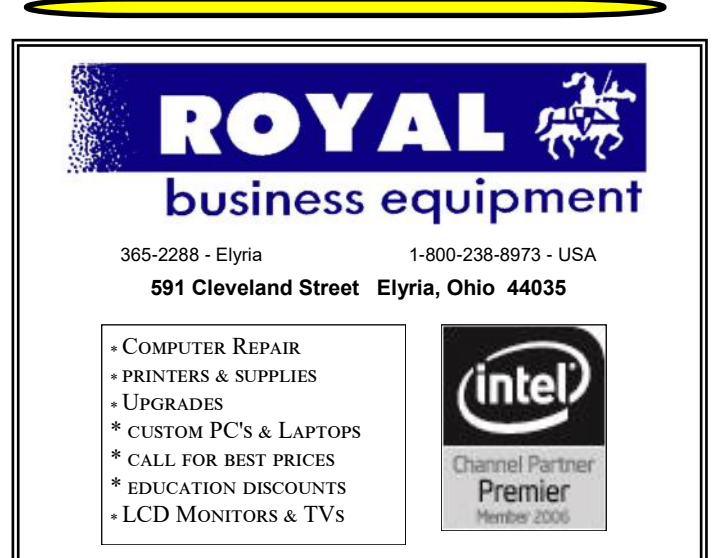

#### **Shop at [www.ROYALBUSINESS.com](http://www.ROYALBUSINESS.com) and save \$\$\$**

[Financing Available - 90 days same as cash](http://www.ROYALBUSINESS.com)

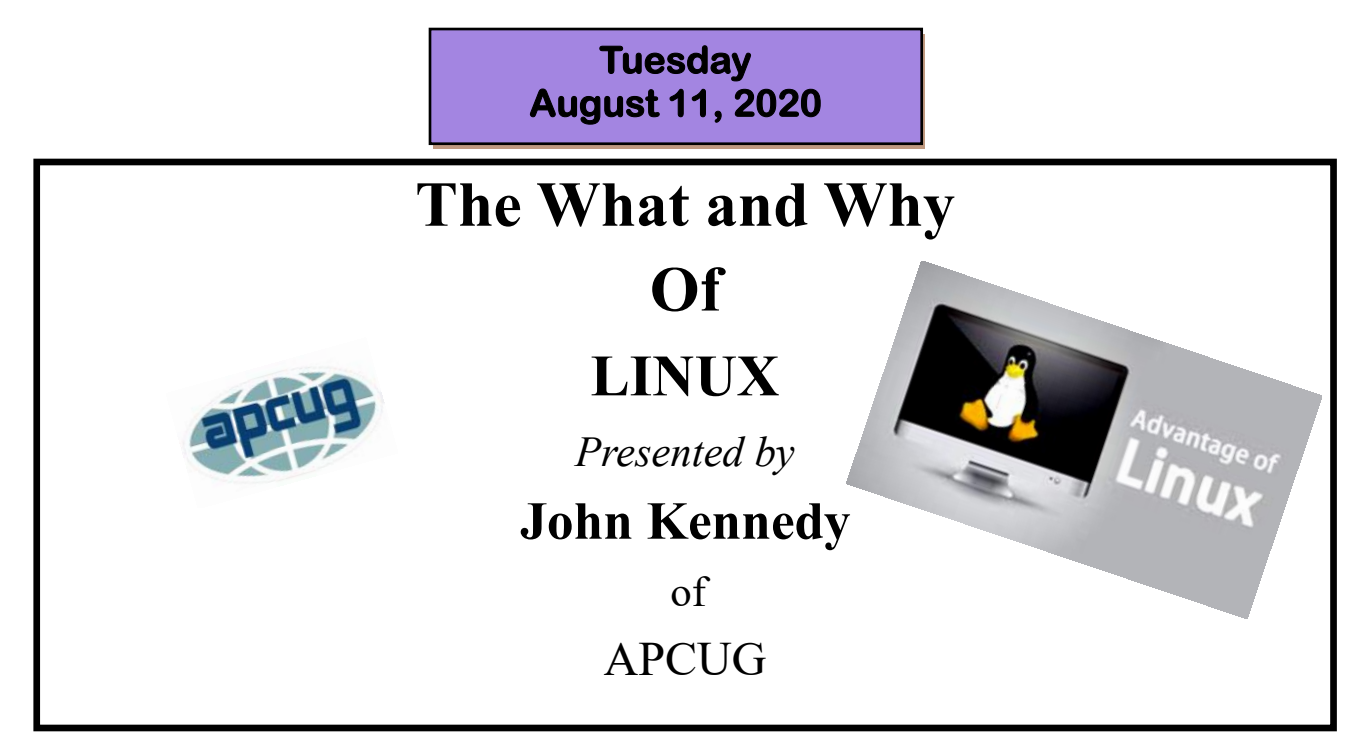

Join us as John Kennedy of APCUG presents the reasons why many people are beginning to use the LINUX Operating system. Mr. Kennedy will discuss some of the topics outlined below:

Open Source. One of the main advantages of Linux is that it is an open source operating system i.e. its source code is easily available.

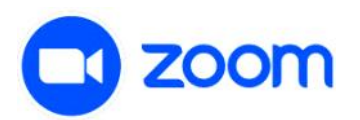

**Security** ... Revive older computer systems. ... **Software** Updates. ... **Customization** ... Various Distributions. .. Free to use (Low **Cost**) ...

GENERAL MEMBERSHIP MEETINGS CONDUCTED VIA ZOOM VIDEOCONFERENCING

# **The Lorain County Chapter of OGS**

is having it's next meeting at:

# **REGULAR MEETING LOCATION**

**Check our webpage for the next program. <http://loraincoogs.org/events.html>**

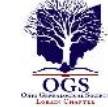

**We are having our meetings virtual using bluejeans.com.**  To join the meeting on a computer or mobile phone: **[https://bluejeans.com/5006724159?src=calendarLink](https://www.google.com/url?q=https%3A%2F%2Fbluejeans.com%2F5006724159%3Fsrc%3DcalendarLink&sa=D&ust=1592079873962000&usg=AOvVaw08eGyK2KAaKdmEk_yme3z7) Also a link will be sent to you before the meeting.**

North Ridgeville Library, 35700 Bainbridge Rd. North Ridgeville, Ohio. Meetings are free and open to the public. Social time is at 6:30 PM and the program begins at 7:00 PM. Canceled Until further notice to to Covid-19

Jean Copeland: **[jecopeland1975@gmail.com](mailto:jecopeland1975@gmail.com)**.

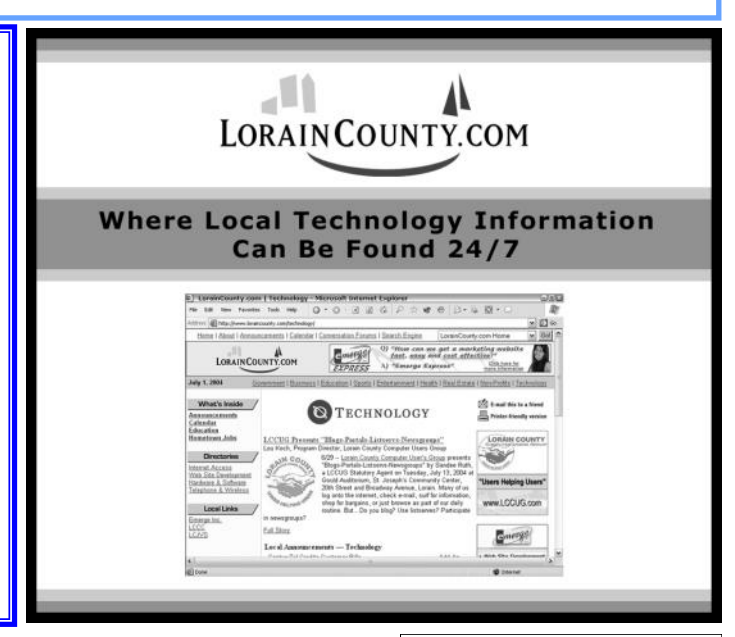

August 2020 **Interface** Volume 32 Issue 8 Page 3

# **NEED HELP?** CALL FOR HELP<sup>Y</sup> Here's Who to Contact:

#### **Neil Higgins**

#### **[440-967-9061](tel:(440)%20967-9061) - [higgins.neil@gmail.com](mailto:higgins.neil@gmail.com)**

Evenings 6 p.m. -10 p.m. + Weekends Hardware, Linux & Windows Operating Systems, Chromebooks, Tweaking your system

#### **Micky Knickman**

440-967-3118 - [micky@knickman.com](mailto:micky@knickman.com) Daily 6:00 am to 4:00 pm. Leave message if no answer. General Software Configuration, Hardware Installation, Basic to Advanced Windows

## **Richard Barnett**

440-365-9442 - [Richard216@aol.com](mailto:Richard216@aol.com) Evenings & Weekends General Software Configuration, Hardware Installation, Basic to Advanced Windows & Web Page Design

## **Sandee Ruth**

440-984-2692 - [sandee29@gmail.com](mailto:sandee29@gmail.com) Basic Word Processing, Windows, & Web Design Advanced Internet

#### **Pam Casper Rihel**

440-277-6076 6:00 p.m. to 10:00 pm Monday thru Thursday Genealogy help  [prihel1947@gmail.com](mailto:%20%20%20%20prihel1947@gmail.com)

#### **Denny Smith**

440-355-6218 - [dennis.smith@windstream.net](mailto:sandee29@gmail.com) Microsoft EXCEL Leave message on machine if no answer

If any of our members are interested in helping other users with what programs you are adept at, please contact any of our officers with you name, what program or programs you would be willing to give help with, you email address and or phone number and when you would like to have them call you. Thanks

**Newsletter Editor:** Pam Rihel using Microsoft Publisher, 2013

**This Month's contributors:** Micky Knickman, Sandra Ruth, Pam Rihel, Don Hall, Dennis Smith, Neil Higgins, Carole Doerr, Michael John Neill, Dorothy Fitch, Steve Costello, Keith, Frank Fota, Scambusters, APCUG, Leo Notenboom, NEOPC, Microsoft Office art online, Newsletter is now Online at:

**[lccug.com/newsletters](http://www.lccug.com/newsletters)** or **[lccug.com](http://www.lccug.com)**

# **Wohoo!**

**Your renewal dues have been reduced from \$25.00 to \$15.00. When everything else is raising their prices our Computer Club is lowering their dues.**

# **LCCUG ONGOING WORKSHOP**

**ALL ARE FREE AND OPEN TO THE PUBLIC**

# Problem Solving Workshop

 **Date:Tuesday - August 18, 2020 Time: 5:30 - 8 pm Instructor: Micky Knickman, Neil Higgins, Richard Barnett Place: Lorain County Community College @ 2600 Ashland Avenue, Lorain** 

**Learn how to repair or update your computer by changing hard drives, memory, CD ROMs, etc.**

Members are encouraged to bring their computers anytime before 7:30 pm for assistance from Micky, Neil & others.

# Learning About Electronics

 **Date:Tuesday - August 18, 2020 Time: 5:30 - 8 pm Instructor: Sandee Ruth Place: LCCC @ 2600 Ashland Avenue, Lorain** 

## **Learn how use you electronic devices**.

Members are encouraged to bring their tablets, iPod, kindles, etc. at 5:30 pm for assistance from Sandee and any other knowledgeable members. The public is welcome to sit in on these classes.

# Learn About– Hands on Demonstration

# **Date: Tuesday– August 18, 2020 Time: 5:30- 8 pm Instructor: Neil Higgins Place: LCCC @ 2600 Ashland Avenue, Lorain**

Do you know the specifications of your computer? What is really inside? We'll demonstrate three portable Windows programs (run from a USB Stick) that will tell a computer's storage, CPU, video, and other useful information (including your Operating System Product Key) . This will help determine if your computer will run certain programs, and will help find out what memory or video card upgrade you need.

Please bring a flash drive to obtain software and handouts. If you would like to participate and get copies of the material for this presentation, please let Neil know by sending an email to [Education@lccug.com.](mailto:Education@lccug.com) 

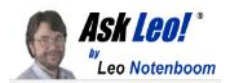

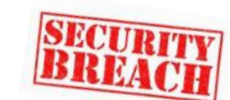

# **What Should I Do When My Information Is Involved in a Breach?**

by [Leo A. Notenboom](https://askleo.com/about-leo)

*I received 2 notices below concerning my e-mails (Yahoo & Google) being exposed. I changed passwords on both. Is this common? If it recurs, what are my options? I have a lot of information stored in e-mail accounts. Is there a back-up application before getting new accounts?*

*Email Password: Exposed Online (may or may not be readable) Type of Compromise: Potential [breach](https://askleo.com/glossary/breach/) Where your data was found: webpage Potential Impacted Site: www.adobe.com Email Password: Exposed Online (may or may not be readable)*

*Where your data was found: social media*

#### **This happens to me from time to time as well.**

I want to be clear: normally, this does *not* mean your accounts have actually been broken into.

However, depending on the specifics of the breach and your own security habits, it could mean your account is at risk. Your initial response to change passwords is a good one.

Let's walk through what you should do next.

#### **What to do when your information is involved in a breach**

A data breach typically exposes personal information but not passwords.

If there are any concerns, change your password.

If you reuse the same password elsewhere, change those passwords also; make them strong and unique.

If your account has actually been hacked, you'll need to confirm or repair all recovery information.

Now is a good time to consider two-factor authentication, if it's available.

#### **Data breach**

What we call a "data breach" is nothing more than hackers having penetrated or "breached" a large company's computer security, gaining access to databases not normally publicly accessible.

The database breaches we most commonly hear about are customer lists that include confidential information.

Security Breach! The information normally exposed includes our names, email addresses, and hashed passwords. As long as the breached company has proper security, a breach does not include actual passwords. Additional information may include physical mailing addresses, phone numbers, and more, depending on what kind of information was collected by the company and how they stored it.

It's important to realize that rarely — very rarely, in fact do hackers get your password. But that doesn't mean you shouldn't change it anyway.

# **The first thing to do**

If you have any concern at all, changing your password is exactly the right first step. Most of the time it's unnecessary, but since we can't predict when "most of the time" really is, it's by far the safest thing to do.

Use this opportunity to change it to a secure password if you've been lazy in the past.

You're at much higher risk if you had a weak password, even if the hackers didn't get the password this time. There are techniques hackers can use to figure out your password anyway. The weaker your password, the more likely they are to discover it.

You're also at much higher risk if you used the same password elsewhere.

## **The second thing to do**

Depending on your personal security habits, the next step can get messy.

## **Did you use that same password for other accounts?**

If so, go change the password at each of those other accounts. Make sure to give each a long, unique, strong password so you never use the same password twice. Use a password manager if you have trouble keeping track of it all. Doing so lets you use lots of different, complex passwords without needing to remember them yourself.

The issue is simple: if a hacker is able to get your password for the account affected by the breach, they'll have an email address + password pair. Those are often the exact same login credentials you've used at other online services. Hackers know this and immediately start trying that combination at a variety of online services. If you use the same password at multiple sites, losing one could be as good as losing them all.

 *(Continued on page 8)*

<span id="page-5-0"></span>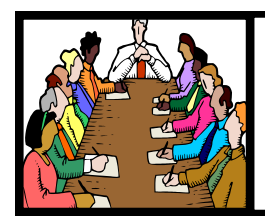

# Executive Board Meeting Minutes

.**JULY 7, 2020**

The board Zoom video meeting for July was attended by Sandee Ruth, Carole Doerr, Don Hall, Micky Knickman, Pam Rihel, Richard Barnett, and Neil Higgins.

Sandee indicated the August program with John Kennedy of APCUG is being finalized.

Micky will send out a notice that the *INTERFACE* is available.

Richard said his son, Eric, is set to present the July program on audio books.

Micky moved, Don seconded the meeting be adjourned.

# **Genealogy Tip of the Day**

Michael John Neill Genealogy Tip of the Day [Rootdig.com](http://rootdig.genealogytipoftheday.com/) [mjnrootdig@gmail.com](mailto:mjnrootdig@gmail.com)

# **A Cenotaph**

A friend shared a [FindAGrave](https://www.findagrave.com/memorial/194527787) memorial that included a picture of a stone that was erected in honor of his ancestor in the cemetery where the ancestor was buried.

#### **It's not a tombstone. It's a cenotaph.**

A tombstone is at the actual known burial site. A cenotaph is a stone erected in honor of someone other than the burial location or at an empty grave.

# **Divorce they Don't Mention**

Your relatives may have gotten divorced and listed themselves as widowed on every record after that. Other than the divorce record (if you know where it took place and can find), there may be no mention of how the marriage actually ended.

Census records may give their marital status as widowed, obituaries may mention just the marriage, death certificates may not indicate their marital status as divorced either. Obituaries and death certificates may contain information provided by a relative who did not want others to know of the divorce or may not have actually known about it themselves.

Mention of the court action regarding the divorce in a local newspaper may be one way to potentially find the record.

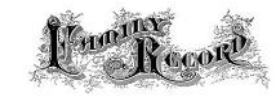

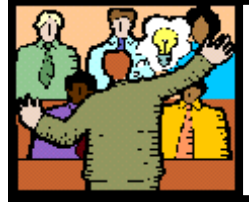

# General Meeting Minutes

# **JULY 14,2020**

President Sandee Ruth called the meeting to order. A motion to accept the minutes as shown in the July issue of the *INTERFACE* was made by Micky Knickman, seconded by Neil Higgins. Motion passed by voice vote.

Sandee advised members that next months program will be from APCUG members explaining Linux.

Eric Barnett presented a program on audio books based on his employment with the company FINDAWAY. The company is the largest audio book distributer, other than Amazon, with 300,000 titles. The company has 4 divisions:

1- Playaway

- 2-Audio Engine
- 3-Findaway Voices
- 4-Audio Works

He explained each of the divisions along with the interesting history of audio books starting with 1934– first audio book recorded, 1970– Libraries carry audio books, 1997 digital market started.

Neil moved, Sandee seconded the meeting be adjourned.

Trying to find information on your WWll Veteran check out this new database. You may just hit the jackpot.

**[New Database with Photos of WWll Soviet Army Veterans](https://eognplus.com/2019/10/29/new-database-with-photos-of-wwll-soviet-army-veterans-is-now-online/)  [is now Online](https://eognplus.com/2019/10/29/new-database-with-photos-of-wwll-soviet-army-veterans-is-now-online/)**

Just point on the blue and click the control it will take you right to the website

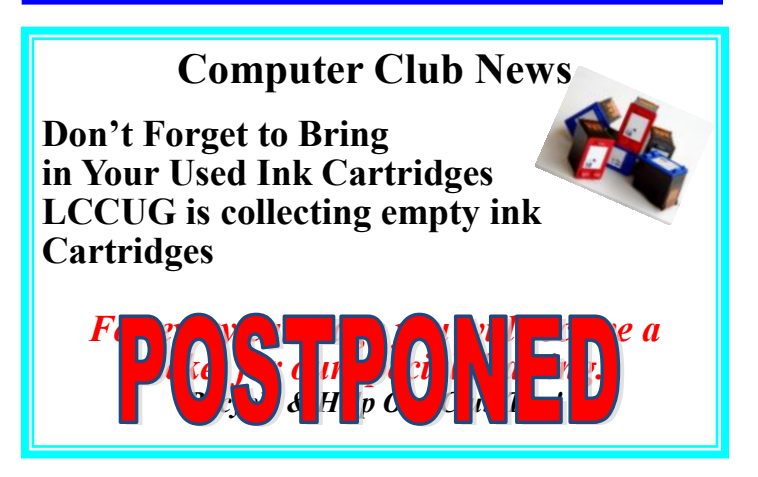

# **Lorain County Computer Users Group**

2020 Calendar of Events

<http://lccug.com> email: [info@lccug.com](mailto:info@lccug.com)

# **LCCC Community Center at Lorain High School 2600 Ashland Ave, Lorain Ohio**

Doors open 6pm – program starts at 6:30

2<sup>nd</sup> Tuesday of each month. Changes are announced on the webpage and the newsletter. *All meetings are open to the public*

**June 9,** *DIGITAL AUDIO STATIONS On Zoom*

**July 14, All About Audio Books**

**August 11, Linux Presented by John Kennedy from APCUG**

**September 8,**

**October 13,**

**November 10,**

**December 8,**

**All other months to be announced.**

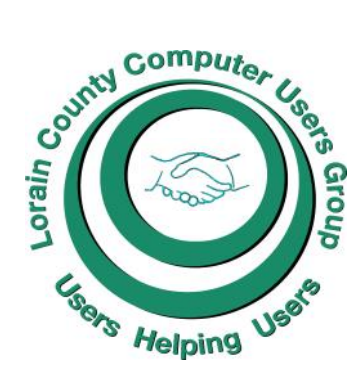

# **Our links can be found at:**

[LCCUG.com/links,](LCCUG.com/links) There you will find many interesting places to visit. Check them out and see what you can find interesting

# **MEMBERSHIP WITH LCCUG:**

Yearly dues are now \$15.00. For more information contact:

Dennis Smith Director of Membership, [membership@lccug.com.](mailto:membership@lccug.com)

**Meeting Location:** LCCC Community Center at Lorain High School 2600 Ashland Ave, Lorain Ohio 6:00 - 8:00 PM Meeting room is on the second floor. Elevator access is available for those in need.

# **LCCUG WORKSHOP Class Ideas?**

Neil needs your input into what classes you would like him to present to our members.

Please tell Neil or one of the other officers what you would like to learn and we will be happy to hold classes on your subject./subjects.

**Neil Higgins [Education@lccug.com.](mailto:Education@lccug.com)**

#### *(Continued from page 5) Ask Leo*

This "password reuse" scenario has recently been blamed for several widespread account hijacks at popular, sometimes sensitive, services.

#### **If your account has been hacked**

If you suspect your account has been hacked and accessed by someone else, you need to do much more than just change a password.

In short, you need to change or verify every bit of your account profile that could be used to reset or recover your password (for instance, phone numbers, security questions, etc.). If all you do is change your password, hackers can use those other factors to re-hack an account. They've also been known to change this information so they can get back in whenever they want and you can't.

There's much more to do after a hack than just resetting your password, and this applies to much more than just email accounts.

Strongly consider two-factor authentication

This is the perfect time to consider two-factor authentication, if your account provider(s) support it. More and more providers are supporting it every day.

Two-factor (or multi-factor) authentication is an added security layer that prevents hackers from signing into your account even if they know the password.

I strongly suggest two-factor authentication, along with complex and unique passwords, for any account you consider even moderately sensitive. (Spoiler: even the accounts you think of as "throw-away" or unimportant accounts are often much more important than you think. If it disappears, will you miss it?)

Is this common?

#### **You asked if this was common.**

Yes.

We hear about massive account breaches regularly. In my opinion, the pace will only escalate.

As I said, it happens to me semi-regularly. My email address shows up on several lists of breached accounts. I've changed more than a few passwords as a result.

But even showing up in all those breaches, I've not been hacked. I believe that to be common as well, but there's no way to know for sure.

#### **Find out if your account is part of a breach**

Aside from the various security and credit monitoring services that include this as a feature, you can look for your own email address on major breach lists. [';–have i](https://go.askleo.com/pwned)  [been](https://go.askleo.com/pwned) pwned?<sup>[3](https://askleo.com/account-involved-breach/?awt_a=7qbL&awt_l=7SEy.&awt_m=JIPrFE9x4pdfbLutm_campaign%3D20200602utm_content%3Dfeatured#al_footnote_3)</sup> is a free service that will tell you if your email address appears in any breach for which they have the data.

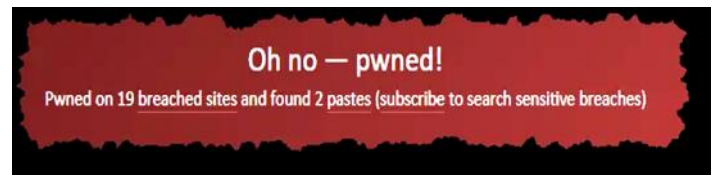

You can also sign up to be notified if a new breach contains your email address. This is how I learned of my involvement in several breaches.

They have another free service that will check your password: [Pwned Passwords.](https://go.askleo.com/pwndpw) Using the same technology that prevents your password from being exposed in breaches, [Pwned](https://askleo.com/glossary/pwn/) Passwords can tell you if a password you use was discovered in any breach, anywhere. If so, then you know you must stop using that password.

#### **Backing up email**

You also asked if there was a [backup](https://askleo.com/glossary/backup/) application for email should you decide to get a new account.

Absolutely. It's called [any desktop email program.](https://askleo.com/back-email-using-thunderbird/)

Seriously, get a program like Thunderbird or Microsoft Office Outlook or any of a number of others. Install it on<br>your PC, configure account access us-PC, configure account access using [IMAP](https://askleo.com/glossary/imap/) [protocol,](https://askleo.com/glossary/protocol/) and the program will dutifully download all of your email to your PC as a backup. On top of that, since I'm *certain* you're also backing up your PC, you'll be further protected that way as well.

*[Back up](https://askleo.com/glossary/back-up/) your email regardless* of whether you're involved in a breach or not. There are so many different ways you could lose access to your email, you simply must have a backup or you risk losing everything, often without warning or recourse.

Remember: if it's only in one place, it's not backed up.

Each week I publish articles covering tech topics and solutions, including how to prevent, detect, and recover from security issues such as breaches. Subscribe to [Confident Computing](https://newsletter.askleo.com/) — more articles that help you solve problems, stay safe, and increase your confidence with technology, delivered to your inbox once a week.

Hope to see you there soon,

*(Continued on page 9)*

**This work by [Ask Leo!](https://askleo.com/) is licensed under a [Creative Commons Attribution-NonCommercial-NoDerivatives](http://creativecommons.org/licenses/by-nc-nd/4.0/)  [4.0 International License.](http://creativecommons.org/licenses/by-nc-nd/4.0/) Additional information is available at <https://askleo.com/creative-commons-license/>**.

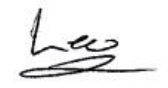

*(Continued from page 8) Ask Leo* Caption" from the dropdown menu *Figure 1* will be in the caption box this is the first picture in your document. You won't be able to get rid of the text *Figure 1* until you have entered your caption text. Type your caption in the Caption box and click OK to make your caption appear below the picture.

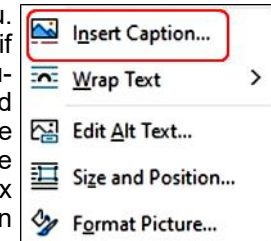

Now you can click after *Figure 1* and backspace to remove it, leaving only your text. Using the Home tab, you can then remove the italics, center the caption, or change the font and size.

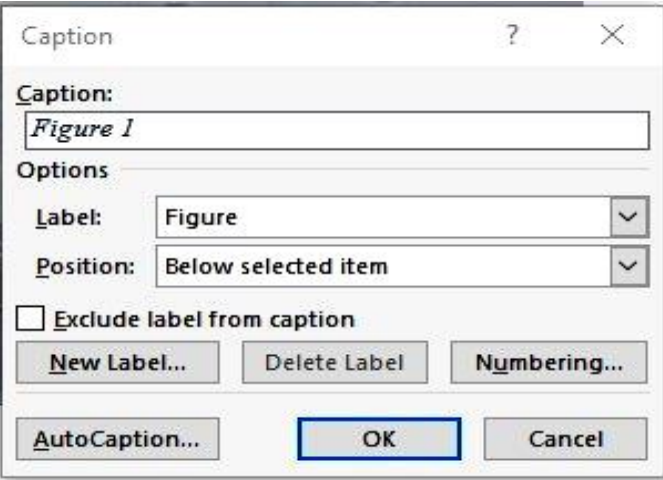

## This is a Caption

To be sure that your caption remains with its picture, "group" the two together. First click the picture to select it. Small "handles" will surround it. Then hold down the Shift key and click the caption so that both are selected. As soon as you have done that, you will see a new tab

View Help Shape Format **Picture Format** 

on the command ribbon at the top of the screen. It may say Shape Format or Picture Format. Click either one. Next, toward the right end of the ribbon, you will see an icon called Group. Click Group, then Group again, and your picture and caption will become one box, ready to move anywhere on the page.

# **NEOPC Meetings**

lenorebman $@g$ mail.com if you plan to come.

**Meetings have been canceled due to the Coronavirus (Covid-19) until further notice**

> **Check out their website at: [http://www.neopc.org](http://www.neopc.org/)**

# How to Add a Caption to a Picture in Word

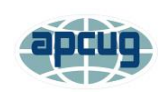

By Nancy DeMarte, Vice President, Sarasota Technology Users Group The STUG Monitor [www.thestug.org](http://www.thestug.org) [vp1@thestug.org](file:///C:/Users/prihe/Desktop/LCCUG%202020%20NL/August%202020%20NL/vp1@thestug.org)

Any Word document can be enhanced by a picture. To clarify what the picture represents, like its name or location, you can include text in the form of a caption. Word makes it easy to add a caption. Here is how it's done:

Open Word. Add a picture from your Pictures folder by clicking the Insert tab > Pictures. This opens your Picture Gallery. Click a picture > Insert. The picture will appear in your document, but often it is too large. To change its size, click in any corner of the picture and drag your mouse diagonally toward the center until it is your desired size.

You can also move the picture to a different place in your document, but not until you change the layout option. Click the picture and then the Layout Options icon (shown at right). Next click the top left option called Square. Then drag the picture where you want it to be in the document. This icon also allows text to wrap around the picture.

To add a caption, right click the picture and select "Insert

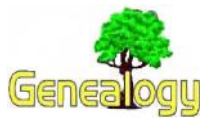

**Pam Rihel [pri](mailto:prihel1947@gmail.com)[hel1947@gmail.com](mailto:prihel1947@gmail.com) Dick Eastman [http://www.eogn.com.](http://www.eogn.com/)**

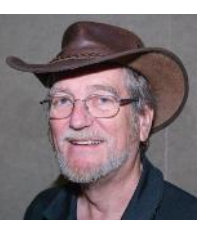

# **[Why Was the Information](https://eognplus.com/2020/07/28/why-was-the-information-removed-from-online-2/)  [Removed from Online?](https://eognplus.com/2020/07/28/why-was-the-information-removed-from-online-2/)**

July 28, 2020 Posted by [richard@eastman.net](https://eogn.com/)

**NOTE:** *This is a slightly updated version of an article I published four years ago. The subject arose again recently so I decided to republish this for the benefit of newer readers who did not see the earlier article. I also updated some of the text to better describe newer developments.*

Several newsletter readers have sent messages to me expressing dissatisfaction with records that were available online at one time but have since disappeared. I am offering this republished article as an explanation about why we should not be surprised when that happens. I will also offer a suggestion as to making sure you keep your own copies of online records that are valuable to you.

Two newsletter readers sent email messages to me recently expressing dissatisfaction that a set of images of vital records has been removed from a popular genealogy site. Indeed, removal of any online records of genealogical value is sad, but not unusual. Changes such as these are quite common on FamilySearch, MyHeritage, Ancestry.com, Fold3, Findmypast, and many other genealogy sites that provide images of old records online. Removal of datasets has occurred dozens of times in the

# amazonsmile

## You shop. Amazon gives.

Thinking of shopping with Amazon? Well you can now go to our **<lccug.com>** website and just click on the amazonsmile link and start shopping.

Our club gets rewarded for any items purchased from our website. So the more you buy the better it is for our club. SO START SHOPPING.

past, and I suspect such things will continue to happen in the future. I thought I would write a brief explanation.

# **Contracts**

In most cases, information of genealogical value obtained from government agencies, religious groups, museums, genealogy societies, and other organizations is provided under contractual agreements. The contracts specify what information is to provided, how it is to be made available, and what price the web site owner has to pay to the provider for the records. All contracts also have a defined expiration date, typically 2 years or 3 years or perhaps 5 years after the contract is signed.

When a contract nears expiration, the two parties usually attempt to renegotiate the contract. Sometimes renewal is automatic, but more often it is not. Maybe the information provider (typically an archive) decides they want more money, or maybe they decide they no longer want to supply the data to the online genealogy service. For instance, in the time the information has been available online, the information provider may have learned just how valuable the information really is. The information provider may decide to ask for more money or may even refuse to provide the information any more since the provider may have a **NEW plan to create their own web site and offer the same information online on their new site for a fee, hereby generating more revenue for the provider than that of the expiring contractual agreement.**

Sure, that stinks for those of us who would like to have the information everywhere; but, it makes sense to most everyone else. I am sure the budget officer at most any state or local government archive thinks it makes sense.

Every contract renegotiation is different, but it is not unusual to agree to disagree. The contract ends, and the web site provider legally **MUST** remove the information from their web site. The same thing frequently happens to all the online sites that provide old records online.

# **GDPR**

Another issue that has become a problem re-

*(Continued on page 11)*

#### *(Continued from page 10) Dick Eastman*

cently is the European GDPR (General Data Protection Regulation). These new rules apply to all public records in Europe. These regulations arose because of the concept of the "[right](https://duckduckgo.com/?q=%22right+to+be+forgotten%22&t=hk&ia=web)  [to be forgotten,"](https://duckduckgo.com/?q=%22right+to+be+forgotten%22&t=hk&ia=web) mostly concerning people who had legal problems in the past but have since reformed and do not want the old records to constantly create new problems. The regulations are generic and open to various interpretations. While not specifically requiring information about ancestors of 100 years ago or even earlier to be removed from public view, many people and organizations have taken a conservative approach and deleted any record sets that are even slightly questionable under the new rules.

A full discussion of the GDPR would consume hundreds or even thousands of web pages so I won't attempt that here. Instead, you can find many online articles that address the issues created by the GDPR by starting at Wikipedia at [https://en.wikipedia.org/wiki/](https://en.wikipedia.org/wiki/General_Data_Protection_Regulation) [General\\_Data\\_Protection\\_Regulation](https://en.wikipedia.org/wiki/General_Data_Protection_Regulation) and then moving on to [https://duckduckgo.com/?](https://duckduckgo.com/?q=gdpr&t=hi&ia=news) [q=gdpr&t=hi&ia=news.](https://duckduckgo.com/?q=gdpr&t=hi&ia=news)

One problem for web publishers is how to create two separate services: one to display European records that comply with the GDPR and also create a second service that displays records from the rest of the world. Some web publishers have simply removed ALL records that might not comply with the GDPR regulations, regardless of the geography involved.

#### **The moral of this story**

If you find a record online that is valuable to you, **SAVE IT NOW!** Save it to your hard drive and make a backup copy and save it someplace else as well. If there is no option to save, make a screen shot and save it on your hard drive and save another copy, either in the cloud or some other place off-site where it will last for many years. Just because you can see the record online today does not mean that it will be available forever.

*This article is from Eastman's Online Genealogy Newsletter and is copyright by Richard W. Eastman. It is re-published here with the permission of the author. Information about the newsletter is available at [http://www.eogn.com.](http://www.eogn.com/)*

# **ScamBusters.org**

# **Here's why unordered Chinese seeds may show up in your mailbox: Internet Scambusters #921**

Everybody's talking about those mystery packages of Chinese seeds that many people have been receiving, unsolicited, in their mail deliveries.

Most security and consumer experts think they're probably part of a "brushing" scam. If so, we'll tell you how it works and why your online shopping accounts probably haven't been compromised.

We also have a timely warning about why you can't always trust ads and promotions that claim independent testing proves the effectiveness of a product. Let's get started

Those Chinese seeds. You'd have to have totally ignored the news in recent weeks if you haven't seen reports about unordered mystery packages of seeds, mailed from China, that have turned up in hundreds of mailboxes.

Consumer experts suggest that the mailings are part of a "brushing" operation, although some believe they could also be a sinister attempt to cover the US with noxious weeds!

We've written about brushing in the past (see "Brushing" [Scam Delivers Unwanted Products\)](https://scambusters.org/brushing.html). It's a trick in which suppliers send unsolicited products to people and then pose as the sender or recipient to write a "verified purchase" review on retail websites like Amazon.

But, seeds? If brushing is behind them, here's how the trick likely works:

The originator, most likely in China, actually sells cheap jewelry or other products online. They operate in the "marketplace" sector of retailers like Amazon, which means they do all their own shipping.

They use a ghost account they've set up with the retailer and order their own products, sending them to random addresses in the US. This then entitles them to write a "verified purchase" review.

But why send out jewelry or any other consumer product, even if it is cheap, when they can just stuff the package with worthless seeds?! They can still write a review about the jewelry since Amazon, or whoever, has no idea what's been sent.

So, if you receive one of those packages, there's almost certainly nothing to worry about.

However, it makes sense that you shouldn't plant them, just in case they turn out to be noxious, or even illegal.

*(Continued on page 13)*

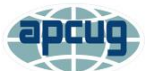

# **Interesting Internet Finds**  March 2020

By Steve Costello [scostello@sefcug.com](mailto:scostello@sefcug.com)

In the course of going through the more than 300 RSS feeds, I often run across things that I think might be of interest to other user group members. The following are some items I found interesting during February 2020.

*Understanding Your Google Account Online Space Allocations (For Gmail, Google Drive And Google Photos)* [https://](https://whatsonmypc.wordpress.com/2020/02/08/understanding-your-google-account-online-space-allocations-for-gmail-google-drive-and-google-photos/) [whatsonmypc.wordpress.com/2020/02/08/](https://whatsonmypc.wordpress.com/2020/02/08/understanding-your-google-account-online-space-allocations-for-gmail-google-drive-and-google-photos/) [understanding-your-google-account-online-](https://whatsonmypc.wordpress.com/2020/02/08/understanding-your-google-account-online-space-allocations-for-gmail-google-drive-and-google-photos/)

[space-allocations-for-gmail-google-drive-and](https://whatsonmypc.wordpress.com/2020/02/08/understanding-your-google-account-online-space-allocations-for-gmail-google-drive-and-google-photos/)[google-photos/](https://whatsonmypc.wordpress.com/2020/02/08/understanding-your-google-account-online-space-allocations-for-gmail-google-drive-and-google-photos/)

This post explains what takes up space and why in your Google account. I have more than one Google account but have never really understood why I have so much unused space until reading this post.

*How To Change The Windows 10 Theme* [https://www.digitalcitizen.life/change-theme](https://www.digitalcitizen.life/change-theme-windows-10)[windows-10](https://www.digitalcitizen.life/change-theme-windows-10)

For those that have moved from Windows 7 to Windows 10, and used themes in Windows 7, this post is for you. If you are like me personalization is not something to worry about immediately, but now that I have been using Windows 10 for a while it is getting to be something I will be doing. Check out this post to learn about changing themes in Windows 10. *OTT Explains: Is It Worth Buying Extended Warranties for Tech?*

[https://www.online-tech-tips.com/computer](https://www.online-tech-tips.com/computer-tips/ott-explains-is-it-worth-buying-extended-warranties-for-tech/)[tips/ott-explains-is-it-worth-buying-extended](https://www.online-tech-tips.com/computer-tips/ott-explains-is-it-worth-buying-extended-warranties-for-tech/)[warranties-for-tech/](https://www.online-tech-tips.com/computer-tips/ott-explains-is-it-worth-buying-extended-warranties-for-tech/)

Are you like me in thinking about extended warranties before just declining? If so, check out this post. After reading this, I don't think

about it much anymore. (Remember most credit cards will extend your warranty.) *How To Wrap Text Around Images In Google Docs*

[https://www.thewindowsclub.com/how-to-wrap](https://www.thewindowsclub.com/how-to-wrap-text-around-pictures-in-google-docs) [-text-around-pictures-in-google-docs](https://www.thewindowsclub.com/how-to-wrap-text-around-pictures-in-google-docs)

If you use Google Docs, this is a useful tip. *Ditching Passwords: FIDO & SQRL* [https://firewallsdontstopdragons.com/ditching](https://firewallsdontstopdragons.com/ditching-passwords-fido-sqrl/)[passwords-fido-sqrl/](https://firewallsdontstopdragons.com/ditching-passwords-fido-sqrl/)

I wish this was something we could do right now however, this post explains two promising alternatives to passwords. Check it out. *Focus Better With Multiple Desktops* [https://askleo.com/focus-better-with-multiple](https://askleo.com/focus-better-with-multiple-desktops/)[desktops/](https://askleo.com/focus-better-with-multiple-desktops/)

The use of multiple desktops is something I sure could have used when I was editing two user group newsletters. Since reading this post, I have started using two desktops to separate my writing and day to day activities. So far it has helped me focus more when writing. If you work on different things and think this might help you, check out this post for yourself and set up however many desktops works for you.

This work by [Steve Costello](mailto:scostello@sefcug.com) is licensed under a [Creative Commons Attribution 4.0 Interna](http://creativecommons.org/licenses/by/4.0/)[tional License.](http://creativecommons.org/licenses/by/4.0/)

As long as you are using this for noncommercial purposes, and attribute the post, you can use it in part, or whole, for your newsletter, website, or blog.

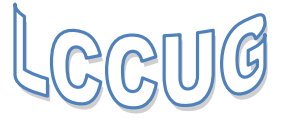

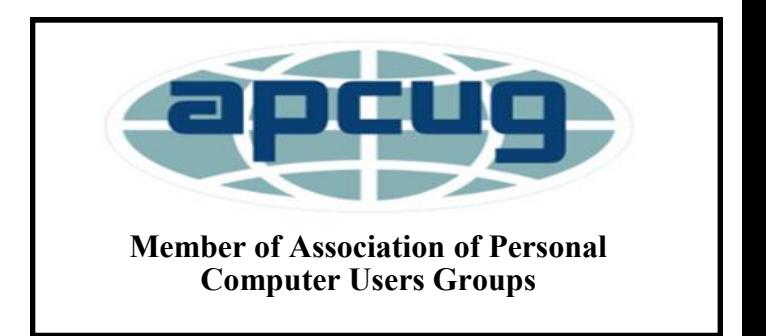

**(Continued from page 11) Here's why unordered Chinese seeds may show up in your mailbox:** 

For the same reason, you're advised not to just pitch them in the trash. The US Department of Agriculture (USDA) has *issued quidance* on what to do if you receive the seeds in the mail.

And don't worry that your Amazon or other account has been compromised. It probably hasn't. The scammers on the other side of the Pacific don't need your account details to target you. They simply send them as a "gift" to addresses they gather at random.

It's the same as when you send a gift to someone; you don't need their account details, just their address.

In fact, if you check the address label on these "brushing" packages, it may not even have your name, just your street address.

And what should you do if you actually receive some real jewelry or another consumer product that's unsolicited?

While we're not legal experts and can't provide legal advice, the weight of opinion seems to be that you can keep them.

In fact, one member of the Scambusters team has been on the receiving end of brushing shipments for the past few months. He plans to store the items for a year and then put them in the trash.

Why not keep them? The most valuable item he's received so far is a bunion protector. And he doesn't have bunions.

Now, on with our second topic of the week…

#### **Putting the Brakes on Dubious Claims**

Most of us are used to seeing claims that this or that product is the best on the market or that it's simply effective. Generally, we take them with a pinch of caution. But what about when a supplier claims it has proof?

We're talking about claims like "clinically proven," "independently tested," and other phrases meant to imply a product's effectiveness is backed up by the results of research or consumer surveys.

And we don't just mean claims relating to potential virus cures or treatment.

In fact, the subject has recently surfaced in the context of car brake pads.

A supplier claimed that independent tests showed that its brake pads could stop an auto faster than some others. That's quite a claim when you think about it because it could make the difference between life and death.

A consumer investigation showed that, while tests were truly carried out by a third party, the way they were conducted didn't line up with what would happen in a realworld emergency braking situation.

The US Federal Trade Commission has stepped into the debate, with this warning: "Comparative safety claims can be highly material to consumers, especially for products people can't evaluate for themselves.

"When making express or implied representations – especially if you're saying your product is objectively superior to competitors – don't put the pedal to the metal unless you have sound proof… Companies should make sure their tests reflect real-world conditions."

That's what they're warning product marketers. But for us consumers, the message is to be wary of claims that suggest a supplier has proof their product is the best or most effective.

As always, find out what others have to say first.

*Copyright Audri and Jim Lanford. All rights reserved. Reprinted with permission. Subscribe free to Internet ScamBusters at [http//www.scambusters.org](http/www.scambusters.org)*

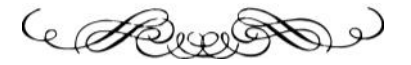

# **LCCUG'S LAST VIRTUAL GENERAL MEETING, HELD July 14, 2020.**

This was our third virtual meeting. Eric Barnett presented us with how to use audio books. This was a very interesting and helpful information for anyone wanting to learn how to use audio books.

We ar hoping for more members to join in on these programs.

These meeting are fun and interesting and you also get to visit with other members that you have not seen in months, due to the Coronavirus - Covid 19.

It is not hard to join in on these meetings, as Sandee sends out the web address and all you have to do is click on it and when is opens up, find the icon that says JOIN, its as easy as that. Then Sandee will sign you in;

So please join in the fun on Tuesday, August 11, 2020 at 6:30.

If there is a program you would like to learn about just let the officers know and we can fix you right up.

Hope to see new faces at our next meeting. You know we miss you all.

# Current location of LCCUG meetings No meetings at the school **LCCC** 2000 Ashland Ave. enter the building

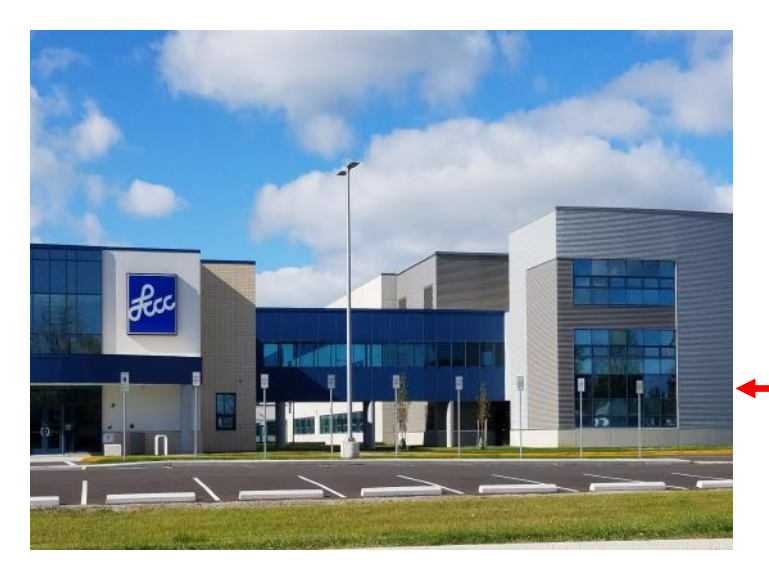

The East side of the new Lorain High School is the College annex as seen in the photo.

You see parking area in the front there, facing Ashland Avenue.

Note: This building is behind the Frank Jacinto Elementary School.

Note: 26th St runs from the LCCC Bldg on Ashland Avenue to the George Daniel Fields football stadium on Oberlin Avenue.

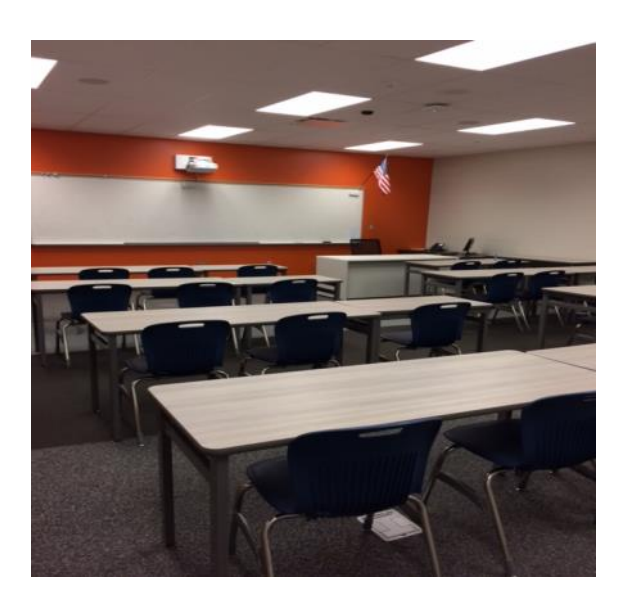

This is an example of the classroom in which we will be meeting. Inside the door to the building entrance is an elevator that takes us to the second floor where this room is located.